# ZOOM NETIQUETTE

# EMPFEHLUNGEN FÜR GELUNGENE ZOOM ONLINE-MEETINGS

# **Vorbereitungen**

Bevor Sie an einem Zoom Online-Meeting teilnehmen, bitten wir Sie, einige Punkte zu überprüfen:

- 1. **Arbeitsplatz:** Suchen Sie sich einen möglichst ruhigen Arbeitsplatz und schalten Sie potenzielle Stör- und Geräuschquellen aus (Smartphone auf lautlos, Radio ausschalten etc.)
- 2. **Gerät:** Nutzen Sie nach Möglichkeit die **Zoom Desktop App** auf Ihrem Laptop oder Computer. Der technische Support unsererseits ist auf diese Situation abgestimmt. Nutzen Sie andere Endgeräte wie iPad, Smartphone, Tablet, u.v.m. nur, wenn sie mit dem Programm sehr vertraut sind. Schließen Sie Ihr Gerät an das **Strom**netz an.
- 3. Sofern Sie Zoom auf Ihrem Endgerät installiert haben, achten Sie darauf, dass sie die **aktuelle Version** ( **Version: 5.4.9** (Stand 26. Januar 2021)) verwenden.
- 4. **Internetverbindung:** Beachten Sie vor der Teilnahme, dass keine Downloads, viele geöffnete Programme oder Streams die Internetverbindung zusätzlich auslasten. Bitten Sie eventuell Familienmitglieder oder Mitbewohner:innen, etwaige Aktivitäten für die Dauer Ihres Zoom Online- Meetings einzustellen. Falls möglich, verbinden Sie Ihr Gerät mit einem LAN-Kabel anstelle des WLAN-Netzes für eine stabilere Verbindung.
- 5. **Kamera & Mikrofon:** Testen Sie vorab Ihre Kamera und Ihr Mikrofon. Hier finden Sie alle Informationen, um die Video- und Audiofunktionen in einem Test-Meeting zu überprüfen. Falls Sie Ihre Video- und Audioqualität verbessern möchten, nutzen Sie eine externe Webcam oder ein Headset.

### **Anzeigename**

Wenn Sie die Zoom App / Desktop Anwendung installieren oder dem ersten Meeting per Einladungslink beitreten, werden Sie nach einem Namen gefragt. Wählen Sie hier bitte Ihren richtigen Namen, im **Format: Vorname, Nachname** aus. Nur so kann sichergestellt werden, dass Sie in den Online-Meetings identifiziert werden können.

### **Kamera & Mikrofon aktivieren**

Wir bitten Sie, Ihre **Kamera** zu **aktivieren**. Zoom bietet Ihnen zudem die Möglichkeit, einen virtuellen Hintergrund zu nutzen, um keinen Einblick in private Räumlichkeiten zu ermöglichen. Alle Informationen zum virtuellen Hintergrund finde Sie hier. Mikrofone sind bei Eintritt in den virtuellen Raum auszuschalten. Um eine bestmögliche Kommunikation zu ermöglichen, beachten Sie bitte die Anweisungen der technischen Moderation.

### **Feedback ohne Worte**

Sprache und Diskussion funktionieren im virtuellen Raum anders als in Präsenz. Wir bitten Sie, den Anleitungen der Moderation aufmerksam zu folgen und sich die folgenden grundlegenden nonverbalen Kommunikationsformen vor dem online Treffen zu vergegenwärtigen. Zoom bietet Ihnen die Möglichkeit, Feedback zu geben, ohne dass Sie sich per Kamera oder Mikrofon bemerkbar machen müssen. Hierfür werden die Reaktionen am unteren Bildschirmrand ausgewählt (siehe Pfeil).

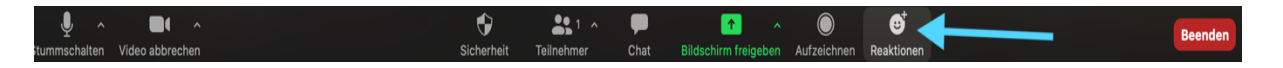

Bitte nutzen Sie diese Möglichkeit des Feedbacks um auf Fragen mit **Ja** oder **Nein** zu antworten. Dafür stehen unter der Auswahl Reaktionen diese Icons zur Verfügung:

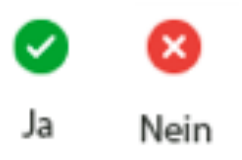

Wortmeldungen müssen, wenn nicht anders festgelegt mit Hand Meldungen angekündigt werden. Dafür steht unter der Auswahl Reaktionen dieses Icon zur Verfügung:

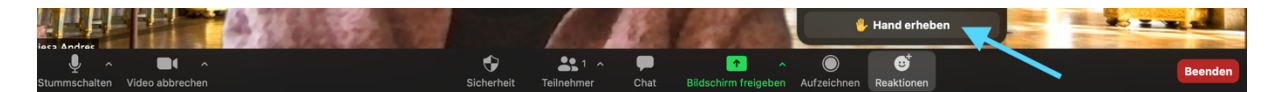

### **Aufzeichnung des Meetings**

Weder Teilnehmende noch Hosts haben das Recht, das Meeting über Zoom oderandere Screen-Recorder aufzuzeichnen. Auch Screenshots sind nicht zulässig. Ausnahmen müssen angekündigt werden und können nur mit dem Einverständnis aller gemacht werden. Ein Verstoß gegen diese Bestimmung ist eine Verletzung des Persönlichkeits- und Urheberrechts. Sollte der Host das Meeting aufzeichnen, erfolgt bei allen Teilnehmenden ein Pop-up-Hinweis.

#### **Technische Probleme & Verbindungsabbrüche**

Sollte es bei Ihnen zu technischen Problemen (z. B. Audioprobleme, eingefrorenes Bild) kommen, dann nutzen Sie zuerst den Zoom Text-Chat, um ohne Störung der Veranstaltung technische Hilfestellungen zu erfragen.

Sollten Sie individuelle technische Probleme haben, senden Sie bitte eine Chatnachricht an Enkidu Leyendecker oder melden Sie sich bei ihm telefonisch: 030 499 11 401.